# **Subscribe Now - Magento 2 Subscribe Now - Magento 2**

- · How extension works?
- Installation
- · Backend Configuration (Admin side)
- Backend Functionality
  - Manage Subscription Products
  - Manage Product Subscribers
  - Manage Product Subscription
  - Edit Product Subscription Profile
- Frontend Functionality
  - Product Listing Page
  - Product Details Page
  - Shopping cart
  - Pay using eWallet
- REST API
- GraphQL
- Migration Steps
- Demo
- FAQs
- Support
- Additional Services

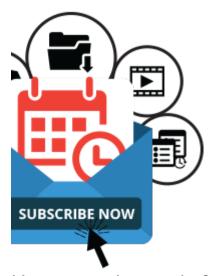

## How extension works?

Your browser does not support the HTML5 video element

## Installation

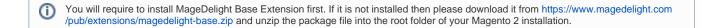

Before installing the extension, please make sure to Backup your web directory and store database

You will require to install MageDelight Base Extension first. If it is not installed then please download it from https://www.magedelight.com/pub/extensions/magedelight-base.zip and unzip the package file into the root folder of your Magento 2 installation.

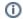

**(i)** 

Root Directory is - "app/code/magedelight/#YourExtensionName#"

- Unzip the extension package file into the root folder of your Magento 2 installation.
- Connect to SSH console of your server:
  - Navigate to the root folder of your Magento 2 setup
  - Run command as per below sequence,

php bin/magento setup:upgrade

php bin/magento setup:di:compile

php bin/magento setup:static-content:deploy

php bin/magento cache:clean

• log out from the backend and log in again

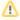

If you are using Magento 2.3 or later then you do not need to activate license. Extension will be activated with silent activation mechanism and does not require activation keys to be entered manually.

## Backend Configuration (Admin side)

Once you install and set up the extension license key (refer extension installation guide). You need to configure the extension and setting it up as per your business needs. Below are extension configuration options,

### **General Configuration**

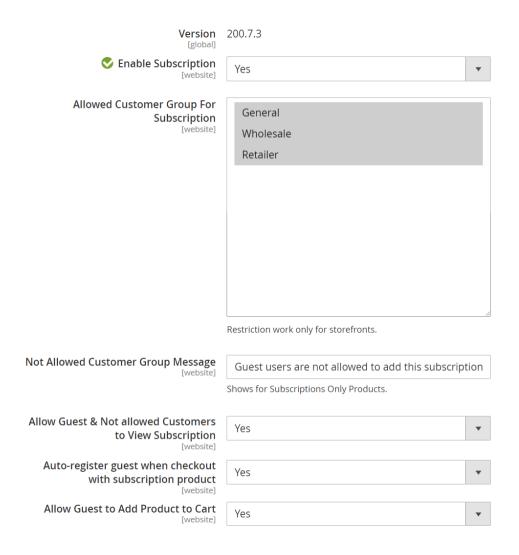

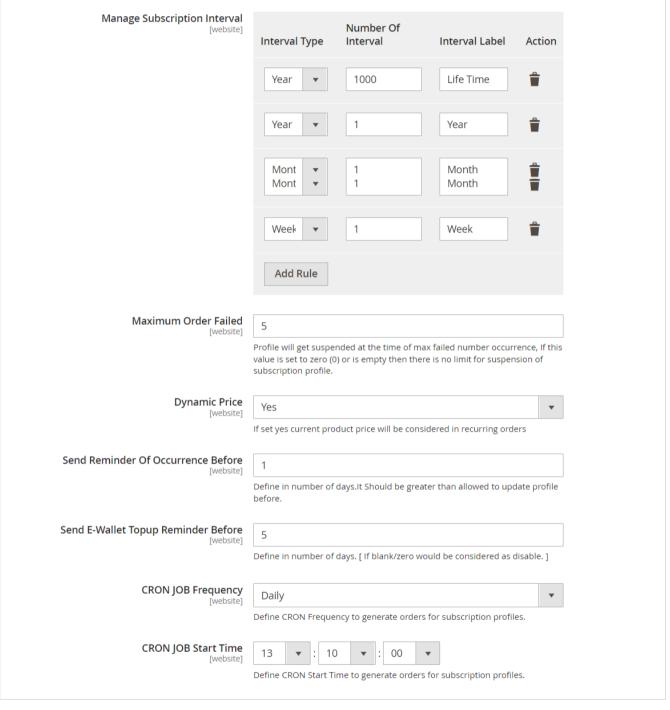

- Enable Subscription: Option to disable/enable the subscribe now extension feature.
- Allowed Customer Group For Subscription: Select the customer group to enable subscriptions for specific customer groups. You can select multiple customer groups.
- Not Allowed Customer Group Message: Add label for specific customer groups which shows for Subscriptions Only Products.
- Allow Guest & Not Allowed Customers to View Subscription: Option to disable/enable guest customers to view subscription products.
- Auto-register guest when checkout with subscription product: Option to disable/enable to auto register guest customer on the checkout page.
- Allow Guest to Add Product to Cart: Option to disable/enable guest customers to add products.
- Manage Subscription Interval: The admin can create different subscription intervals. This would be the combination of interval type and number of intervals and set Interval label for each interval offset.
  - Interval type: Day, Week, Month, and Year.
  - Number of intervals: Numeric positive integer values.
  - Interval Label: Admin can give interval label with regional language i.e. Interval type could be = Month, Number of intervals = 1 label could be Every Month/Once in a month.

- Maximum Order Failed: It can hold numeric positive integer values. To define maximum order failure allowed to the customer. Hence, if the
  recurring order fails, the order won't be placed but the subscription profile will be continued. On the next occurrence script will try to place an
  order for the customer, till the maximum order failure is allowed. After maximum failure is over, the recurring profile will get suspended.
  If maximum order failure is set to zero (0), the subscription profile gets suspended at the first time of failure.
- Dynamic Price: Enable placing subscription orders with the product's current price. You can disable the price of the product at the time of subscription starts.
- Send Reminder Of Occurrence Before: The next occurrence reminder email will be sent before the number of days defined here. It should be greater than allowed to update the profile before value.
- · Send E-Wallet Topup Reminder Before: Define days to send e-wallet top-up reminder email
- CRON JOB Frequency: Define CRON Frequency to generate orders for subscription profiles. Values could be daily, weekly, or monthly. Daily is the suggested option.
- CRON JOB Start Time: Define CRON Start Time to generate orders for subscription profiles.

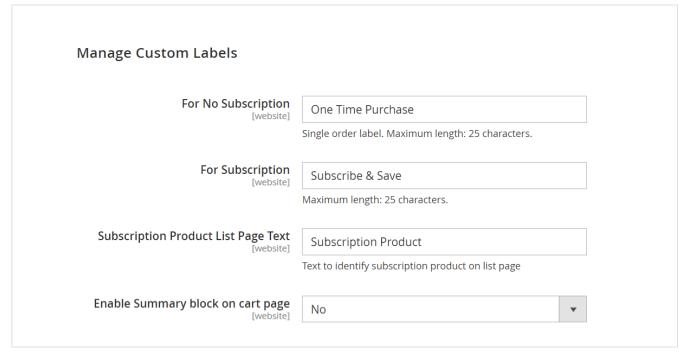

- For No Subscription: Set the label for the single purchase option.
- For Subscription: Set the label for the recurring purchase option.
- Subscription Product List Page Text: Text to be shown on the product listing page, to identify/show the product is available for subscription from the product listing page.
- Enable Summary block on cart page. Admin can define whether to show summary block on the cart page or not.

# **Payment Configuration** Select Payment Gateway Cash On Delivery Cybersource Payment Method Stripe Payment Method Authorize.net CIM Firstdata Payment Method Moneris Payment Method Moneris Payment Method (Canada) Adyen Payment Method Ingenico ePayments Cc Ingenico ePayments Saved Cc Magedelight EWallet Cybersource Silent Post Stored Cards (Stripe) List of payment gateway, supported by module. All payment gateways are supported with Magento extension with tokenization supports and which store payment tokens to default Magento Vault and allows to bypass strong customer authentication (SCA, 3D Secure, OTP, etc. ) for recurring payment based on tokens.

• Select Payment Gateway: You can select the payment gateway you like to use for your subscription. It would allow only a single payment gateway for subscriptions.

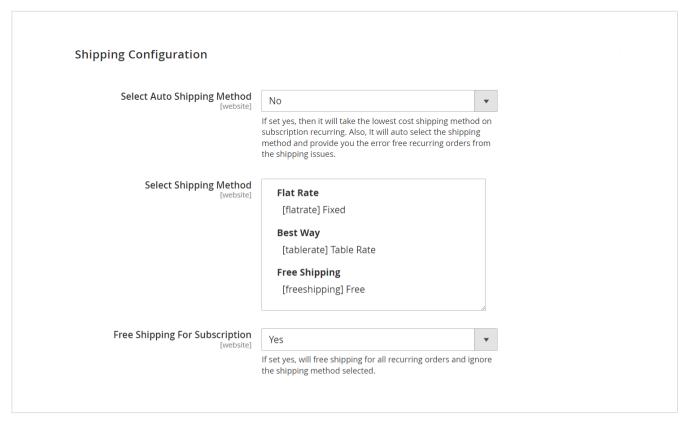

- · Select Auto Shipping Method: If set yes, will take the lowest cost from the shipping method on subscription plans.
- Select Shipping Method: select shipping methods allowed for orders with subscription products or subscription plans.
- Free Shipping For Subscription: If set yes, will free shipping for all recurring orders and ignore shipping cost for the shipping method selected.

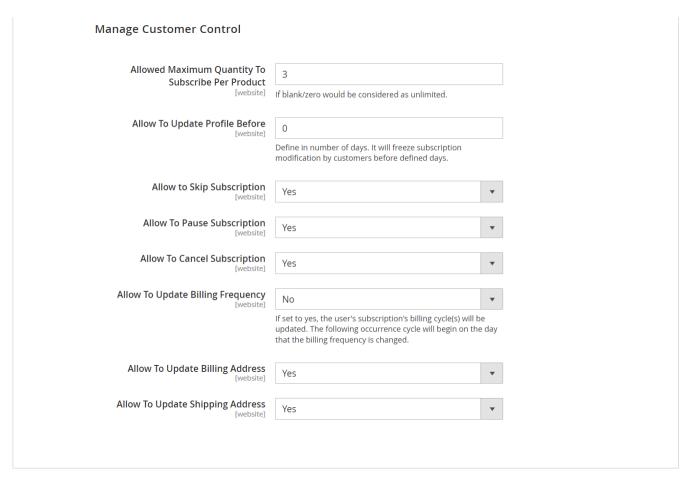

- · Allowed Maximum Quantity To Subscribe Per Product: You can set a limit on subscribing product quantity per.
- Allow To Update Profile Before: You can set a limit on customers for updating their profile. It will freeze subscription modification by customers before defined days.
- · Allow to Skip Subscription: You can give controls to customers if customers can skip product subscriptions.
- · Allow To Pause Subscription: You can give controls to the customer if the customer can pause the product subscription
- Allow To Cancel Subscription: You can give control to the customer if the customer can cancel the product subscription.
- Allow To Update Billing Frequency: If set to yes, the user will be updating the billing cycle(s) from their subscription(s). The next
  occurrence cycle will be counted from the day of billing frequency is updated.
- · Allow To Update Billing Address: You can give control to the customer if the customer can update their billing address or not.
- · Allow To Update Shipping Address: You can give control to the customer if the customer can update their shipping address or not.

# **Email Configuration** Subscription Email Sender **General Contact** [website] Send New Subscription Email? Yes **New Subscription Template** New Subscription (Default) Send New Subscription Email Copy To Please write comma separated email address Send Subscription Update Email? Yes Subscription Profile Update Template Subscription Profile Update (Default) Send Subscription Update Email Copy [website] Please write comma separated email address Send Payment Failed Email? Yes [website] **Payment Failed Template** Payment Failed (Default) [website] Send Payment Failed Email Copy To Please write comma separated email address Send Subscription Reminder Email? Yes [website] **Subscription Reminder Template** Subscription Reminder (Default) Subscription Reminder Email Copy To Please write comma separated email address Send E-Wallet Topup Reminder? No [website] Send Subscription Renew Email? Yes Send Subscription Order Email? Yes [website]

<sup>•</sup> Subscription Email Sender: Option to select the suitable department for sending emails to customers.

- · Send New Subscription Email?: Option to disable/enable new Subscription order details email sent to customers.
- New Subscription Template: Option to select the suitable templates for the new subscription.
- Send New Subscription Email Copy To: A copy of every new subscription email will be sent to the addressees provided here.
- Send Subscription Update Email?: Option to disable/enable Subscription order update emails sent to customers.
- Subscription Profile Update Template: Option to select the suitable templates for updating the profile.
- Send Subscription Update Email Copy To: A copy of every subscription update email will be sent to the addressees provided here.
- Send Payment Failed Email?: Option to disable/enable payment failure emails sent to customers.
- Payment Failed Template: Option to select the suitable templates for the failed payment.
- · Send Payment Failed Email Copy To: A copy of every payment failed email will be sent to the addressees provided here.
- Send Subscription Reminder Email?: Option to disable/enable Subscription reminder emails sent to customers.
- · Subscription Reminder Template: Option to select the suitable templates for the email reminder.
- Subscription Reminder Email Copy To: A copy of every subscription reminder email will be sent to the addressees provided here.
- Send E-Wallet Topup Reminder?: Option to disable/enable E-Wallet Topup Reminder emails sent to customers.
- Send Subscription Renew Email?: Option to disable/enable Subscription order renewal emails sent to customers.
- Send Subscription Order Email? : Option to disable/enable new Subscription orders emails sent to customers. If set yes, the Customer
  would receive the email of the particular subscription profile order.

## **Backend Functionality**

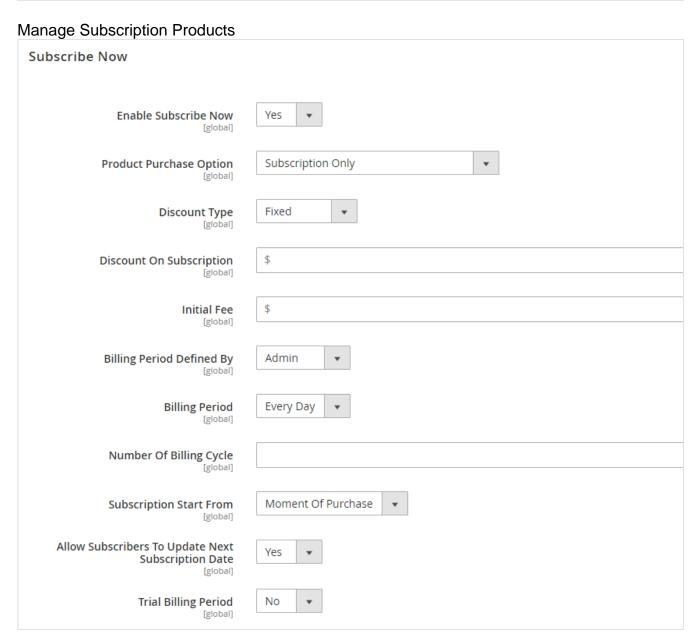

- · Enable Subscribe Now: Is product enable for subscription. Admin can enable product and configure product option for particular product.
- Product Purchase Option: If product is enable for subscription, you can set product can be subscribe only. Else it could be ether subscription or one time purchase only.
- Discount Type: You can offer discount on product subscription. Discount could be with Percentage or fixed on product price.

- Discount on Subscription: With previous option if discount type is fixed, you can defined discount amount on product price. Else if type if
  percentage, you can set percentage from 0 to 100% of price.
- Initial Fee: Some time you may need to have initial fee on subscribing any product to setup/configure subscription product, which you can set here. This is one time charge, applicable on product subscription.
- Billing Period Defined by: Admin or Customer. This defines that who can decide/define the billing period. If option is set to customer, customer would get selection of billing period on product page. Customer can choose the billing frequency could be weekly, monthly, etc. as defined by admin. If set to admin, you can fix the billing period for customer.
- Billing Period: This option will only available if with previous option value is set to admin. You would have billing period selection, recurring order will be generated on predefined period only.
- Number of Billing Cycle: It defines the number time recurring order should be generated. If you put this blank, subscription will be unlimited, until the subscription failed or cancelled.
- Subscription Start From: This could be one of below option,
  - Moment of purchase Subscription will be started at the time to subscription/order placed.
  - Defined By Customer On product page, customer will get calendar to select subscription service start date. On that particular date first order will get generated.
  - Last date of Month Last date of month will be considered as subscription start date.
  - Exact Day of Month For this option, you will have to define particular number of day (i.e. 1, 13, etc....) with next option "Day of Month".
- Allow subscribes to update next subscription date: This is to give control to your customer to manage their next subscription date. If you
  have set this option to yes, subscribers can update next subscription dates if needed.
- Trial Billing Period: If you need to provide trial period for particular product you can enabled this option.

### Manage Product Subscribers

You will have full control over the product subscribers. You can manage product scriber from Admin >> MageDelight >> Subscribe Now >> Subscriptions

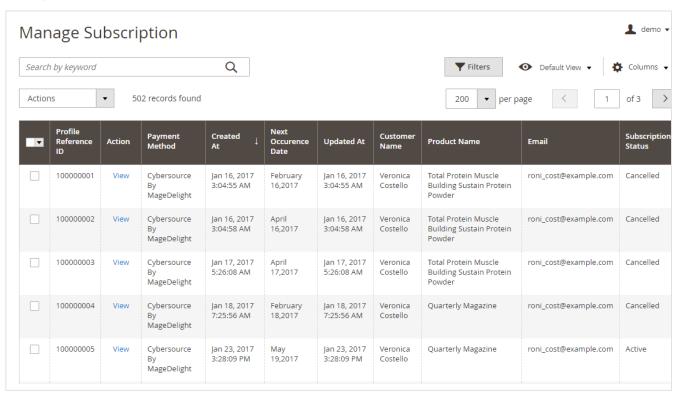

As shown with above image you can find all subscriber lists with all basic information. I.e. customer details, product name, Subscription status, etc.

### Manage Product Subscription

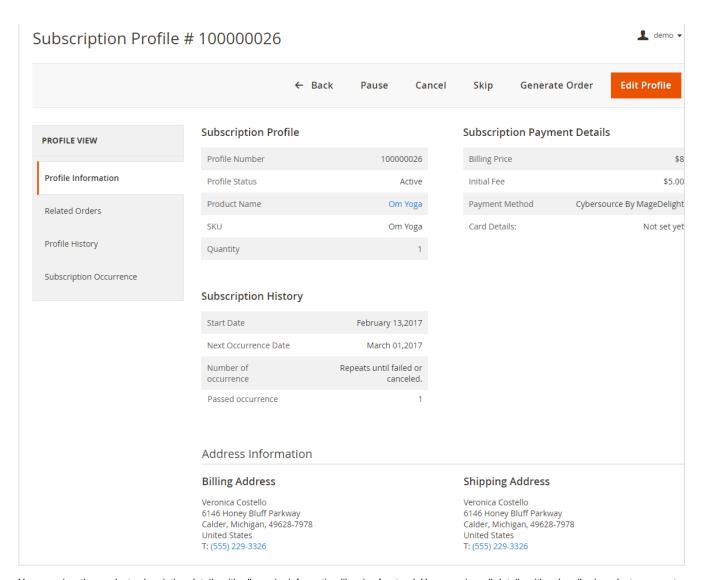

You can view the product subscription details with all require information likewise frontend. You can view all details with subscribed product, payment details, and subscription details. Also, you can manage shipping and billing address as well.

### Edit Product Subscription Profile

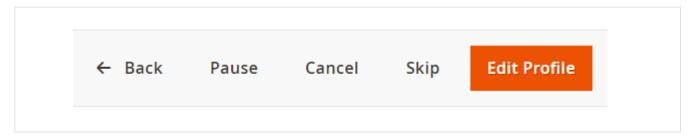

You will have full control to manage subscription profile for customer. You can also prevent your customer to edit and modify subscription them self and instead that you can hold power to manage profiles on behalf of your customer. You can cancel, pause, and skip subscription. You can edit profile for customer, too.

With edit profile you can update, subscription product quantity, changes selected credit card, billing and shipping address.

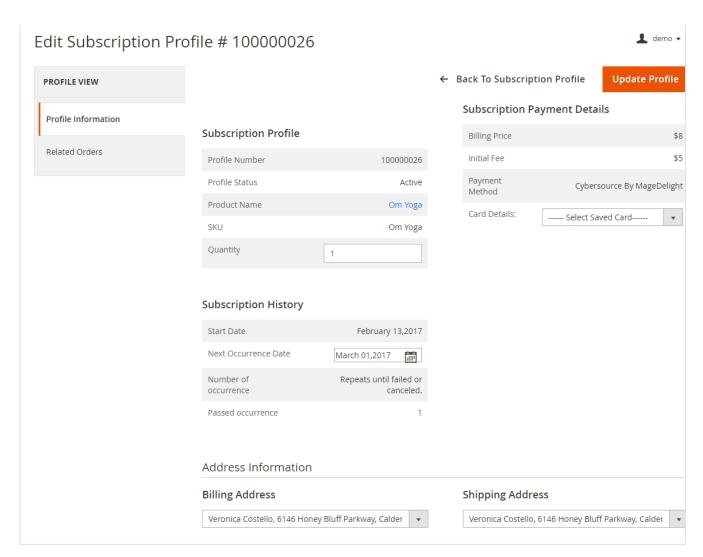

# Frontend Functionality

Product Listing Page

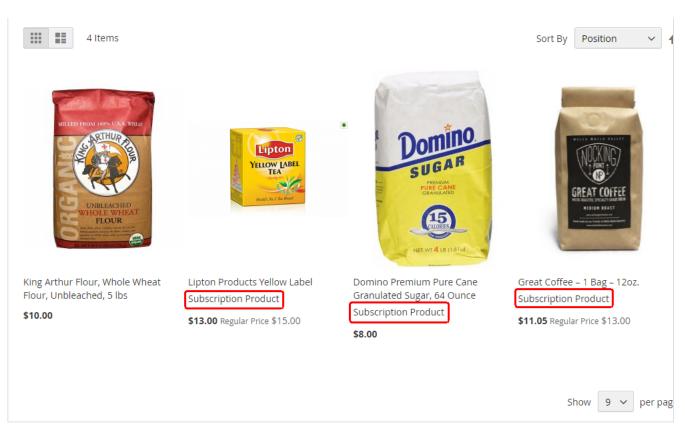

Once the products are set with subscription options, products are available at frontend to subscribe. If product is available for subscription, you can set text to show customer that product subscription option is available on product listing page.

### **Product Details Page**

There could be different option available for subscription based on product configured at backend. Below are some of examples,

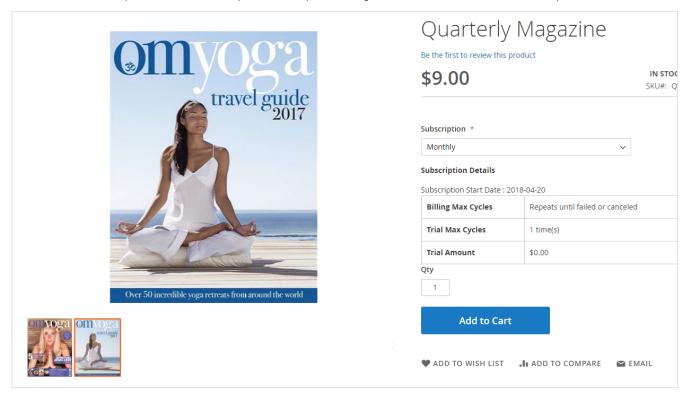

Subscribe only:

- This product is available for subscription only. Don't have option for one time purchase.
- It also offers trial period for 2 time delivery with discounted rate of 10
- Subscription start date is 21st of every month
- Subscription is unlimited until customers cancel the subscription

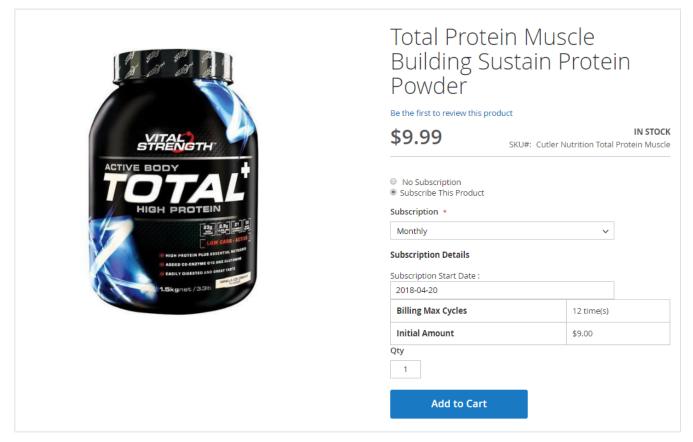

#### One time purchase Or Subscription:

- Customer can choose to purchase for one time or subscribe product for regular delivery
- Admin can offer discount on subscribing product to force customer to subscribe product and set repeat business for long time
- Subscription discount is 3.50 USD
- Subscription period is 12 months, so every month 12 times recurring order will occur
- · Customers have option to start subscription, so the first shipping would be generated on selected date

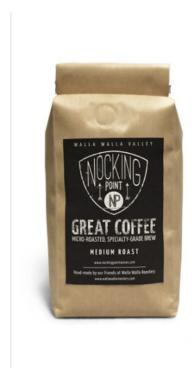

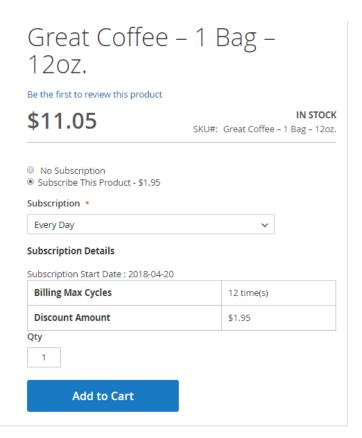

#### Customer can define subscription period:

- Again, this product is available with both option to have subscription or one time delivery
- Customer can choose subscription period from the list. Customer has choice on what frequency he/she live get delivery of product based on product consumption/uses
- Product subscription is unlimited period until customers cancel product subscription

## Shopping cart

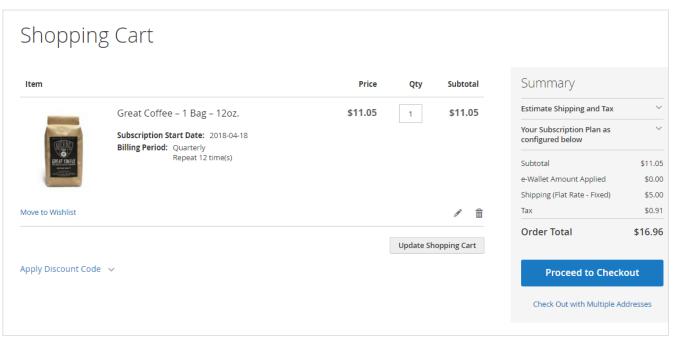

Subscription option would be shown as product custom option on cart page. So, the regular product and subscription product on same cart can be differentiated. As shown with above image

### Pay using eWallet

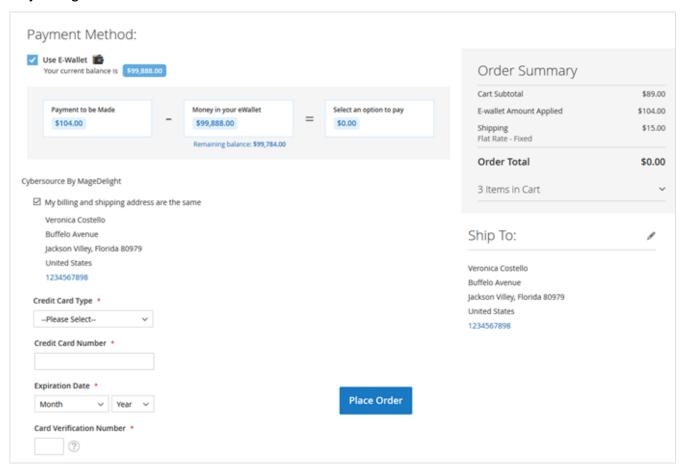

eWallet can be used as a payment method. Buyer can load money to their eWallet and amount will be deducted from wallet balance. If buyer doesn't have equal amount of balance as order total then, buyer's available balance will be deducted and remaining amount will be collected from credit/debit card.

### REST API

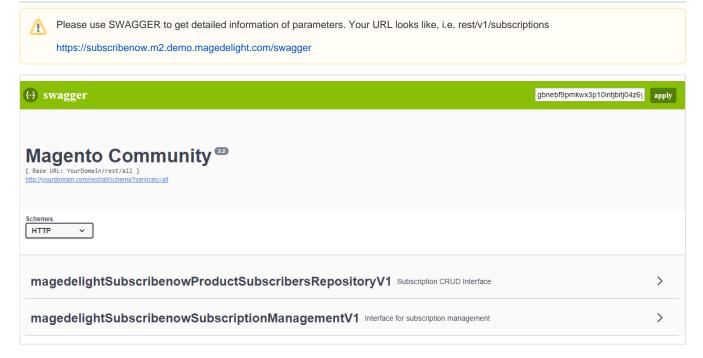

#### **Customer Balance**

```
/ewallet/customer

Sample Data: {
"wallet":"",
"customer":"2"
}
```

#### **Get Subscription Details**

/subscription/{subscriptionId}

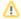

Please use searchCriteria params to retrieve records.

### **Create Subscriptions**

```
/subscription/create
Sample Data
  "productSubscribers": {
       "profile_id": "API_1",
"customer_id": "2",
        "product_id": "1",
"subscriber_name": "John Doe",
        "subscriber_email": "sample@magedelight.com",
        "store_id": "1",
        "payment_method_code": "cashondelivery",
        "subscription_start_date": "2019-05-10",
        "billing_period_label": "Daily",
       "billing_period_: "1",
"billing_frequency": "2",
"period_max_cycles": "5",
"billing_amount": "50",
        "trial_period_label": null,
        "trial_period_unit": null,
        "trial_period_frequency": 0,
       "trial_period_max_cycles": 0,
"trial_billing_amount": null,
"currency_code": "USD",
        "shipping_amount": "2",
        "tax_amount": "2",
"initial_amount": "2",
        "discount_amount": "12",
        "order_item_info": {
              "options": {
                     "_1": "subscription"
              "subscription_start_date": "2019-05-10",
              "qty": "1"
      "additional_info": {
     "product_sku": "24-MB01",
             "shipping_title": "Flat Rate - Fixed"
      "subscription_status": "1",
"next_occurrence_date": "2019-05-12",
      "last_bill_date": "2019-05-10",
"payment_token": "",
      "base_currency_code": "USD",
      "base_billing_amount": "39",
      "base_trial_billing_amount": "3",
      "base_shipping_amount": "2",
      "base_tax_amount": "1",
      "base_initial_amount": "2"
      "base_discount_amount": "12",
      "billing_address_id": "1",
      "shipping_address_id": "1",
      "is_trial": "0",
      "shipping_method_code": "flatrate_flatrate",
"product_name": "joust",
"payment_title": "Cash on delivery"
```

#### **Create Subscription from Order**

/subscription/create-by-order/{orderId}

#### **Skip Subscription**

/subscription/skip

#### **Pause Subscription**

/subscription/pause

#### **Resume Subscription**

/subscription/resume

#### **Cancel Subscription**

/subscription/cancel

#### **Update Subscription**

```
/subscription/update

Sample Data

{
    "subscriptionId": 101,
    "modifiedby": 0,
    "subscription": {
        "qty": "1",
        "subscription_start_date": "2019-12-25",
        "md_savecard": "paymentToken",
        "md_billing_address": "1",
        "md_shipping_address": "1"
}

}
```

#### **Product Details Page**

You will get subscription details from Magento's default product API /products/{sku} get subscription data from "custom\_attributes" node.

While posting data, you have to pass below subscription parameters from product details page,

- Subscription Product Type: options[\_1] with value "nosubscription" or "subscription"
- billing\_period
- subscription\_start\_date

## GraphQL

Get Subscriptions

```
Request

{
getSubscriptions(subscriptionId: 1) {
    subscription_id
    profile_id
    customer_id
    product_id
    product_sku
    subscriber_name
    subscriber_mame
    subscriber_email
    store_id
    payment_method_code
    subscription_start_date
    suspension_threshold
```

```
billing_period_label
  billing_period
  billing_frequency
  period_max_cycles
  billing_amount
  trial_period_label
  trial_period_unit
  trial_period_frequency
  trial_period_max_cycles
  trial_billing_amount
  currency_code
  shipping_amount
  tax amount
  initial_amount
  discount_amount
  subscription_status
  subscription_item_info
  created_at
  updated_at
  next_occurrence_date
  last_bill_date
  trial_count
  payment_token
  total_bill_count
  base_currency_code
  base_billing_amount
  base_trial_billing_amount
  base_shipping_amount
  base_tax_amount
  base initial amount
  base_discount_amount
  initial_order_id
  billing_address_id
  shipping_address_id
  is_trial
  shipping_method_code
  product_name
  payment_title
  billing_frequency_cycle
  is_update_billing_frequency
  order_item_info
  additional_info
  order_info
Response
  "data": {
     "getSubscriptions": {
        "subscription_id": 1,
        "profile_id": 100000001,
        "customer_id": 1,
        "product_id": 2041,
       "product_sku": "KT Channel Subscription",
"subscriber_name": "Veronica Costello",
"subscriber_email": "roni_cost@example.com",
        "store_id": 1,
        "payment_method_code": "adyen_cc",
        "subscription_start_date": "2022-04-22 11:09:30",
        "suspension_threshold": 0,
        "billing_period_label": "15 Days",
        "billing_period": 1,
        "billing_frequency": 15,
        "period_max_cycles": 50,
        "billing_amount": 1490,
        "trial_period_label": "
       "trial_period_unit": "0",
"trial_period_frequency": 0,
        "trial_period_max_cycles": null,
        "trial_billing_amount": "0.0000",
        "currency_code": "USD"
        "shipping_amount": "5.0000",
        "tax_amount": "98.3400",
        "initial_amount": "100.0000"
        "discount_amount": "10.0000",
        "subscription_status": "1",
        "subscription_item_info": "[]",
"created_at": "2022-04-22 11:09:30",
```

```
"updated_at": "2022-04-22 11:09:30"
        "next_occurrence_date": "2022-05-07 11:09:30",
        "last_bill_date": "2022-04-22 11:09:30",
        "trial_count": 0,
        "payment_token": "0:3:jQuL+UX1Ptf",
        "total_bill_count": 1,
        "base_currency_code": "USD",
        "base_billing_amount": "1490.0000",
        "base_trial_billing_amount": "0.0000",
        "base_shipping_amount": "5.0000",
        "base_tax_amount": "98.3400",
        "base_initial_amount": "100.0000"
        "base_discount_amount": "10.0000",
        "initial_order_id": "000000004",
        "billing_address_id": "1",
        "shipping_address_id": "1",
        "is_trial": "0",
        "shipping_method_code": "flatrate_flatrate",
        "product_name": "KT Channel Subscription",
"payment_title": "Credit Card",
        "billing_frequency_cycle": "_1650610816454_454",
        "is_update_billing_frequency": "0",
"order_item_info": "{\"uenc\":\"aHR0cDovL21hZ2VudGcuaHRtbA,,\",\"product\":\"2041\",\"qty\":1,\"options\":{\"_1\":\"subscription\"},\" subscription_start_date\":\"2022-04-22\",\"original_qty\":1}",
        "additional_info": "{\"shipping_title\":\"Flat Rate - Fixed\",\"product_options\":[]}",
        "order_info": "[]"
  }
}
```

#### Get Subscriptions By Customer ID

```
Request
 getSubscriptionsByCustomerId(
  currentPage: 1
  pageSize: 1
 total_count
  items{
   subscription_id
  profile_id
  customer_id
  product_id
  product_sku
  subscriber_name
  subscriber_email
  store_id
  payment_method_code
  subscription_start_date
  suspension_threshold
  billing_period_label
  billing_period
  billing_frequency
  period_max_cycles
  billing_amount
  trial_period_label
  trial_period_unit
  trial_period_frequency
  trial_period_max_cycles
  trial_billing_amount
  currency_code
  shipping_amount
  tax_amount
  initial_amount
  discount amount
  subscription_status
  subscription_item_info
  created_at
  updated_at
  next_occurrence_date
  last_bill_date
  trial count
  payment_token
  total_bill_count
  base_currency_code
  base_billing_amount
  base_trial_billing_amount
```

```
base_shipping_amount
  base_tax_amount
  base_initial_amount
  base_discount_amount
  initial_order_id
  billing_address_id
  shipping_address_id
  is_trial
  shipping_method_code
  product_name
  payment_title
  billing_frequency_cycle
  is_update_billing_frequency
  order_item_info
  additional_info
  order_info
}
Response
 "data": {
   "getSubscriptionsByCustomerId": {
    "total_count": 2,
   "items": [
      "subscription_id": 1,
      "profile_id": 100000001,
       "customer_id": 1,
      "product_id": 2041,
      "product_sku": "KT Channel Subscription",
      "subscriber_name": "Veronica Costello",
"subscriber_email": "roni_cost@example.com",
      "store_id": 1,
      "payment_method_code": "adyen_cc",
"subscription_start_date": "2022-04-22 11:09:30",
      "suspension_threshold": 0,
      "billing_period_label": "15 Days",
      "billing_period": 1,
      "billing_frequency": 15,
      "period_max_cycles": 50,
      "billing_amount": 1490,
      "trial_period_label": "
      "trial_period_unit": "0",
      "trial_period_frequency": 0,
      "trial_period_max_cycles": null,
      "trial_billing_amount": "0.0000",
      "currency_code": "USD"
      "shipping_amount": "5.0000",
      "tax_amount": "98.3400",
      "initial_amount": "100.0000"
      "discount_amount": "10.0000",
      "subscription_status": "1",
      "subscription_item_info": "null",
"created_at": "2022-04-22 11:09:30",
"updated_at": "2022-04-22 11:09:30",
      "trial_count": 0,
      "payment_token": "0:3:jQuL+UX1PtfGVxscLFAeyatlJb4WE=",
       "total_bill_count": 1,
      "base_currency_code": "USD",
      "base_billing_amount": "1490.0000",
      "base_trial_billing_amount": "0.0000",
      "base_shipping_amount": "5.0000",
      "base_tax_amount": "98.3400",
      "base_initial_amount": "100.0000",
      "base_discount_amount": "10.0000",
      "initial_order_id": "000000004",
      "billing_address_id": "1",
      "shipping_address_id": "1",
      "is_trial": "0",
      "shipping_method_code": "flatrate_flatrate",
      "product_name": "KT Channel Subscription", "payment_title": "Credit Card",
      "billing_frequency_cycle": "_1650610816454_454",
      "is_update_billing_frequency": "0",
"order_item_info": "{\"uenc\":\"aHR0cDovL21hZ2HRtbA,,\",\"product\":\"2041\",\"qty\":1,\"options\":{\"_1\":\"subscription\"},\"
```

Pause Subscription

```
Request

mutation {
    pauseSubscription(
        subscriptionId: 1
    ) {
        success
        message
    }
}

Response

{
    "data": {
        "pauseSubscription": {
        "success": true,
        "message": "Subscription successfully paused"
    }
}
```

# Migration Steps

(1)

Subscribe now v. 100.x.x is now deprecated and we have launched new upgraded version v.200.x.x hence we do not provide support for deprecated versions.

Step 1: Take a full backup of your site with database

Step 2: Remove/Delete old Subscribe Now extension source code (i.e. app/code/Magedelight/Subscribenow).

Step 3: Extract new Subscribe Now extension to the same directory where you were having older one (i.e. app/code/Magedelight/Subscribenow).

```
Step 4: Run below commands,

php -f bin/magento setup:upgrade

php -f bin/magento setup:di:compile

php -f bin/magento setup:static-content:deploy
```

Step 5: Run migration command to make your old extension version compatible with our new extension version,

php bin/magento md:subscribenow:upgrade

#### Demo

Click here to visit frontend.

Click here to visit backend admin panel.

## **FAQs**

Click here to visit FAQs.

# Support

Click here to raise a support ticket using your MageDelight account.

## **Additional Services**

Click here to get the customized solution for this extension.

Thank you for choosing MageDelight!